# React Native

PanResponder

1

# Responding to gestures

- There are two levels of monitoring gestures
	- Low level: gesture responder system
	- High level: panresponder system

### gesture responder system

- The gesture responder system manages the lifecycle of gestures in your app.
- A touch can go through several phases as the app determines what the user's intention is.
	- For example, the app needs to determine if the touch is scrolling, sliding on a widget, or tapping.
	- This can even change during the duration of a touch.
	- There can also be multiple simultaneous touches.
- The touch responder system allows components to negotiate these touch interactions without any additional knowledge about their parent or child components.

- PanResponder reconciles several touches into a single gesture.
- It makes single-touch gestures resilient to extra touches.
- It can be used to recognize simple multi-touch gestures.

- By default, PanResponder holds an InteractionManager handle to block long-running JS events from interrupting active gestures.
- It provides a predictable wrapper of the responder handlers provided by the [gesture responder system](https://facebook.github.io/react-native/docs/gesture-responder-system).
- For each handler, it provides a new gestureState object alongside the native event object:

```
onPanResponderMove: (event, gestureState) => {}
```
• A *native event* is a synthetic touch event supplied by the basic response system with the following form:

#### • **nativeEvent**

- **changedTouches** Array of all touch events that have changed since the last event
- **identifier** The ID of the touch
- **locationX** The X position of the touch, relative to the element
- **locationY** The Y position of the touch, relative to the element
- **pageX** The X position of the touch, relative to the root element
- **pageY** The Y position of the touch, relative to the root element
- **target** The node id of the element receiving the touch event
- **timestamp** A time identifier for the touch, useful for velocity calculation
- **touches** Array of all current touches on the screen

- A gestureState object is a PanResponder object and has the following props:
	- **stateID** ID of the gestureState- persisted as long as there at least one touch on screen
	- **moveX** the latest screen coordinates of the recently-moved touch
	- **moveY** the latest screen coordinates of the recently-moved touch
	- **x0** the screen coordinates of the responder grant
	- **y0** the screen coordinates of the responder grant
	- **dx** accumulated distance of the gesture since the touch started
	- **dy** accumulated distance of the gesture since the touch started
	- **vx** current velocity of the gesture
	- **vy** current velocity of the gesture
	- **numberActiveTouches** Number of touches currently on screen

- Basic usage:
	- Create an instance of a PanResponder object by calling PanResponder.create
	- for each method in the PanResponder object either
		- Link the callback method to methods that you have defined in your code.
	- or
		- Provide bodies for the callback methods
- The next few slides show how to provide bodies for the callback functions
- The following example shows how to provide links to methods that you have defined separately.

class ExampleComponent extends Component {

constructor(props) {

super(props)

this.  $panResponder = PanResponder.create({}$ 

// Ask to be the responder:

onStartShouldSetPanResponder: (evt, gestureState) => true,

// start capturing gestures

onStartShouldSetPanResponderCapture: (evt, gestureState) => true,

// do respond to gestures:

onMoveShouldSetPanResponder: (evt, gestureState) => true,

// do capture gestures

onMoveShouldSetPanResponderCapture: (evt, gestureState) => true,

Must create a panResponder object

onPanResponderGrant: (evt, gestureState) => {

// This method is called when the gesture has starts.

// you should show visual feedback so the user knows what is happening!

// gestureState.dx, and gestureState.dy will be set to zero now },

onPanResponderMove: (evt, gestureState) => {

// this method is called when the user moves their finger

// The most recent move distance is gestureState.moveX and gestureState.moveY

// The accumulated gesture distance since becoming responder is // gestureState.dx and gestureState.dy },

onPanResponderTerminationRequest: (evt, gestureState) => true,

// the PanResponder has gotten a termination request. Should it honor it? // By default you should say yes

onPanResponderRelease: (evt, gestureState) => {

// The user has released all touches while this view is the

// responder. This typically means a gesture has succeeded

// If you have highlighted a component, you should unhighlight it here

}, onPanResponderTerminate: (evt, gestureState) => {

// Another component has become the responder, so this gesture // has been cancelled

},

```
onShouldBlockNativeResponder: (evt, gestureState) => {
```

```
// Returns whether this component should block native components from becoming the JS
// responder. Returns true by default. Is currently only supported on android.
return true;
```

```
},
 });
}
```

```
render() {
```
return (

```
<View {...this._panResponder.panHandlers} />
```
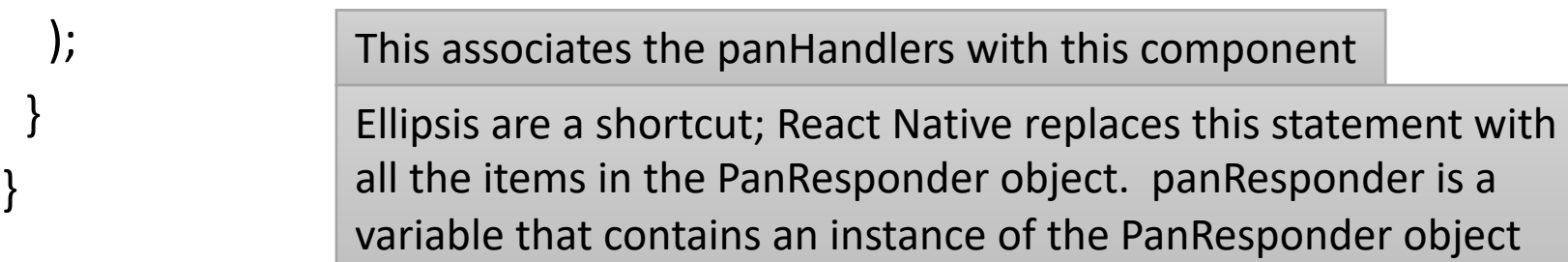

### Example (defining PanResponder methods separately)

import React, { Component } from 'react'; import {

AppRegistry,

PanResponder,

processColor,

StyleSheet,

View,

Import PanResponder

var CIRCLE\_SIZE = 80;

} from 'react-native';

Constant for the circle size

# Example

#### Exported class

export default class PanResponderExample extends Component {

```
constructor(props) {
  super(props);
 this. panResponder = \{\};
 this. previousLeft = 0;
 this. previousTop = 0;
 this. circleStyles = \{\};
 this.circle = null;
 }
```
Local variables and local functions. Function bodies implemented later Creating them here makes them class variables. We will initialize variables in

**componentWillMount**

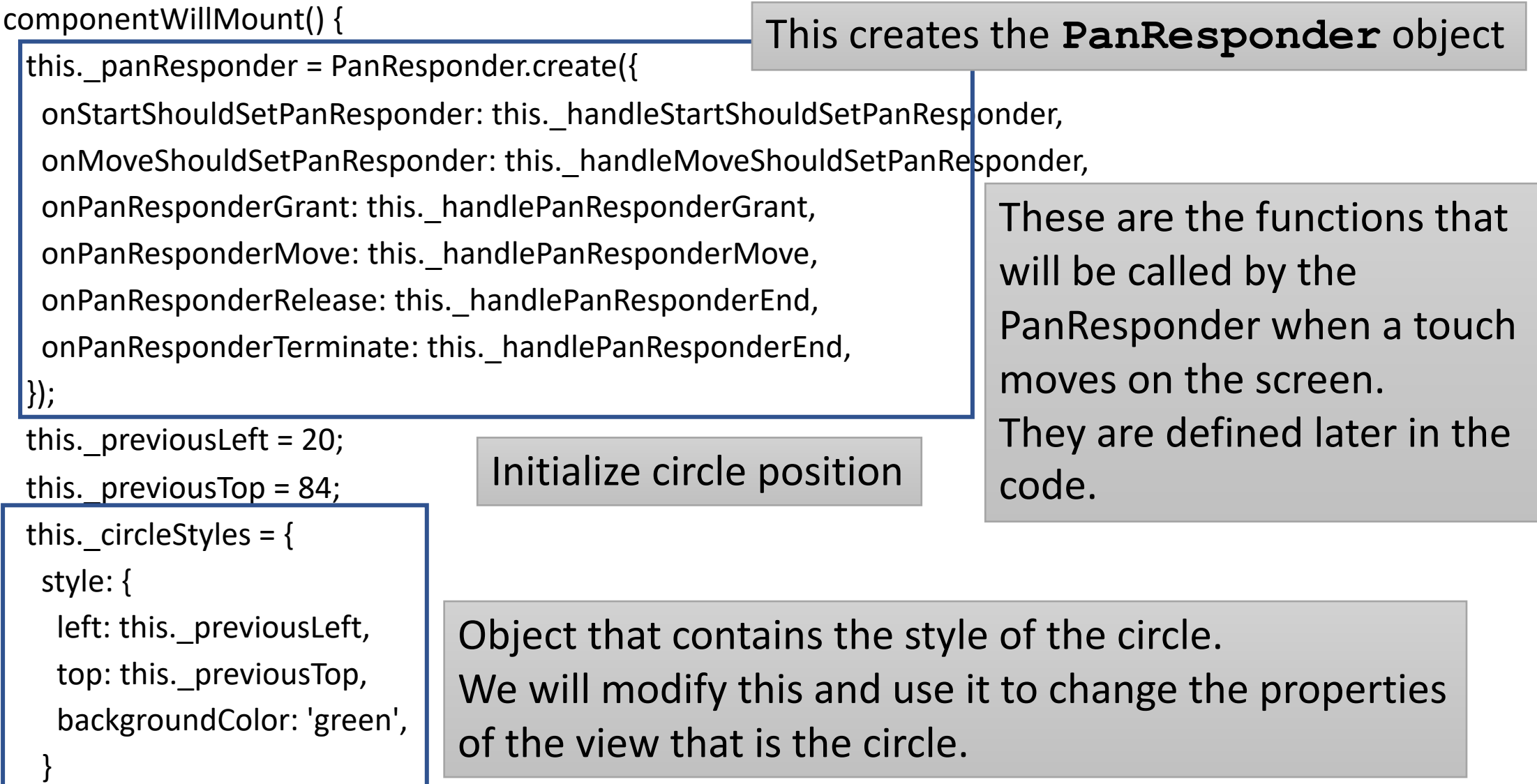

};

}

highlight =  $()$  => {

This function changes the circle backgroundColor when it is touched

```
this. circleStyles.style.backgroundColor = 'blue';
this. updateNativeStyles();
}
```
This function changes the circle backgroundColor back to default when circle is untouched.

```
unHighlight = () => {
this._circleStyles.style.backgroundColor = 'green';
this. updateNativeStyles();
}
```
Function that is called to reset the style of the circle

\_updateNativeStyles() {

}

```
this.circle && this.circle.setNativeProps(this._circleStyles);
```
See next slide for an explanation of setNativeProps

# **setNativeProps**

- It is sometimes necessary to make changes directly to a component without using state/props to trigger a re-render of the entire screen.
- setNativeProps is the React Native equivalent to setting properties directly on a component.
- Use setNativeProps when frequent re-rendering creates a performance bottleneck
- Direct manipulation will not be a tool that you reach for frequently;
	- only use it for creating continuous animations to avoid the overhead of rendering the component hierarchy and reconciling many views.
	- setNativeProps is imperative and stores state in the native layer (DOM, UIView, etc.) and not within your React components,
	- this makes your code more difficult to reason about.

```
componentDidMount() {
 this. updateNativeStyles();
}
 render() {
 return (
  <View style={styles.container}>
   <View style={styles.circle}
    ref=\{(circle) \Rightarrow \{\}this.circle = circle;
    }}
    \{...this. panResponder.panHandlers }\leftarrow/</View>
 );
}
                             Create the circle. This is done via styles. See 
                             https://codedaily.io/tutorials/22/The-Shapes-of-React-Native
                                       Set up default styles
               https://reactnatve.wordpress.com/2016/05/24/refs-to-components/
          Install the panHandlers for the PanResponder
              This is a callback function. When the component is rendered, it calls this 
              function and passes a pointer to itself. This pointer is assigned to the local 
              variable this.circle. This enables us to manipulate the circle. See 
                                                           Ellipsis are a shortcut; replaced 
                                                           with all the panhandler object 
                                                           variables. panResponder is a 
                                                           variable of type PanResponder
```

```
_handleStartShouldSetPanResponder() {
```
return true;

}

}

```
_handleMoveShouldSetPanResponder() {
return true;
}
```

```
handlePanResponderGrant = (e, gestureState) => {
 this._highlight();
```
#### When the circle is touched, highlight it (turn blue)

```
_handlePanResponderMove = (e, gestureState) => {
this._circleStyles.style.left = this._previousLeft + gestureState.dx;
this._circleStyles.style.top = this._previousTop + gestureState.dy;
this. updateNativeStyles();
}
                                  When the circle is moved, move it's
```
position to match the position of the touch

\_handlePanResponderEnd = (e, gestureState) => {

#### this. unHighlight();

}

this. previousLeft  $+=$  gestureState.dx;

this.\_previousTop += gestureState.dy;

When the touch is no longer in the circle, put in the final position and change the highlight back to green.

#### } // end of the default class

```
var styles = StyleSheet.create({
 circle: {
  width: CIRCLE_SIZE,
  height: CIRCLE_SIZE,
  borderRadius: CIRCLE SIZE / 2
  position: 'absolute',
  left: 0,
  top: 0,
 },
 container: {
  flex: 1,
  paddingTop: 64,
 },
});
                                     The circle is actually just a View component. 
                                     By restricting the width, height, and 
                                     boarderRadius we make it appear to be a 
                                     circle. We could color it here, but we color it 
                                     via the this. circleStyles local variable.
```
# PanResponder for multiple variables

- To make two objects respond *the same* to touches
	- Add a new View with appropriate style
	- In the PanResponder methods, also modify the style of the second component
	- You do not need a second PanResponder object.
- To make two objects respond *independently*
	- Add a new View with appropriate style
	- Create a second PanResponder object.
	- Add new methods for the second PanResponder object.

# PanResponder for multiple variables

- To make other components respond to gestures
	- Just need to create a pointer to the component as we did with the ref callback method for the circle.
	- Then create a PanResponder object and methods for the new component.